**00054253** (DIR1570CBT)

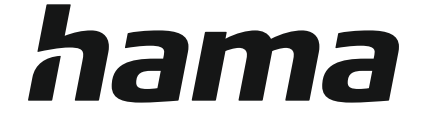

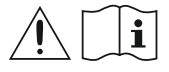

## **Digital Radio**

## **Digital-Radio**

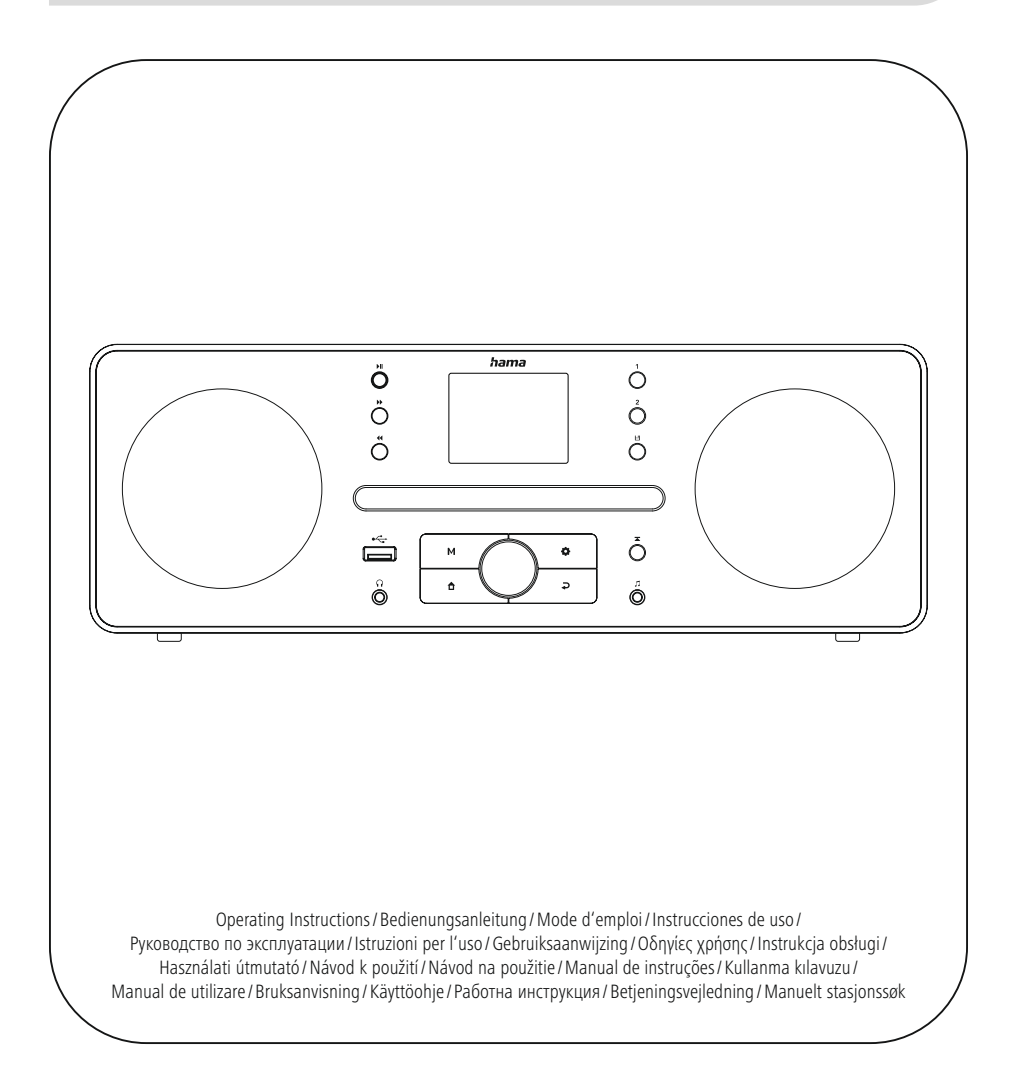

### **1. Sommario**

í.

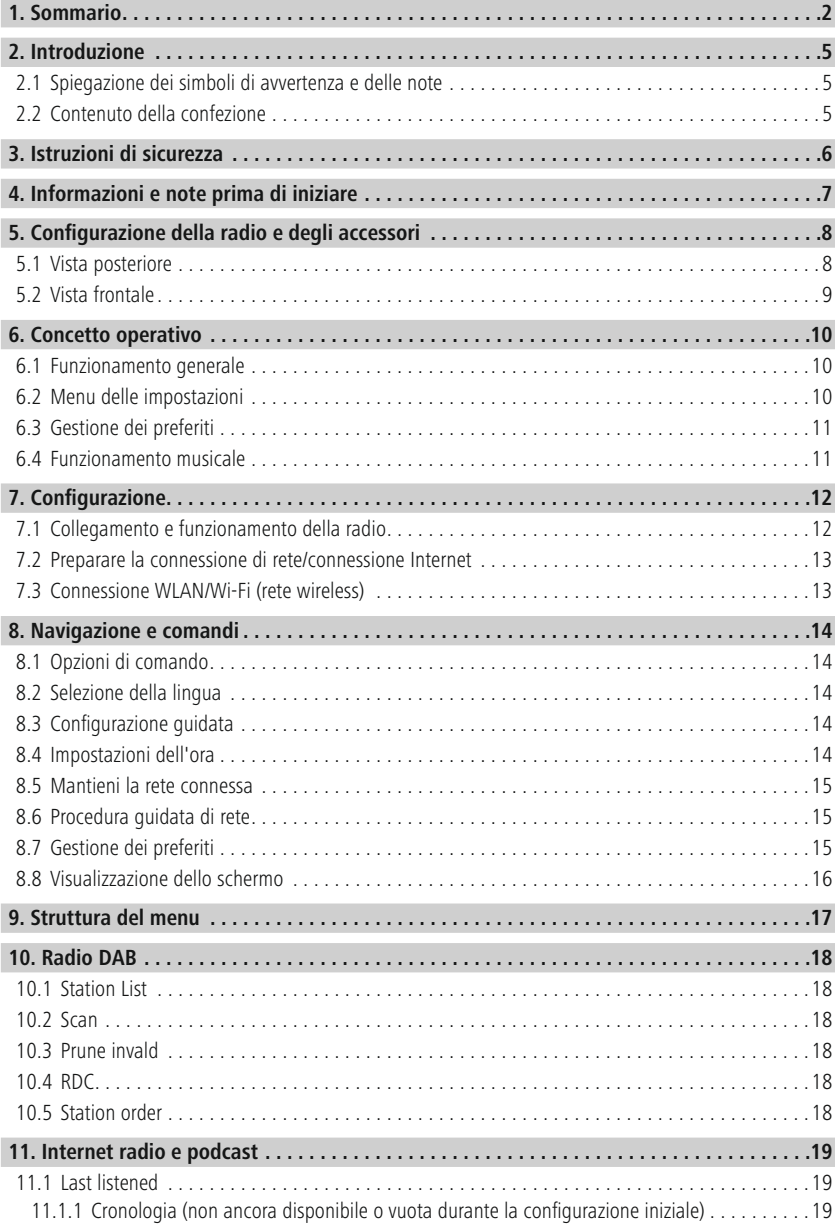

## **Sommario**

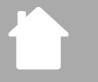

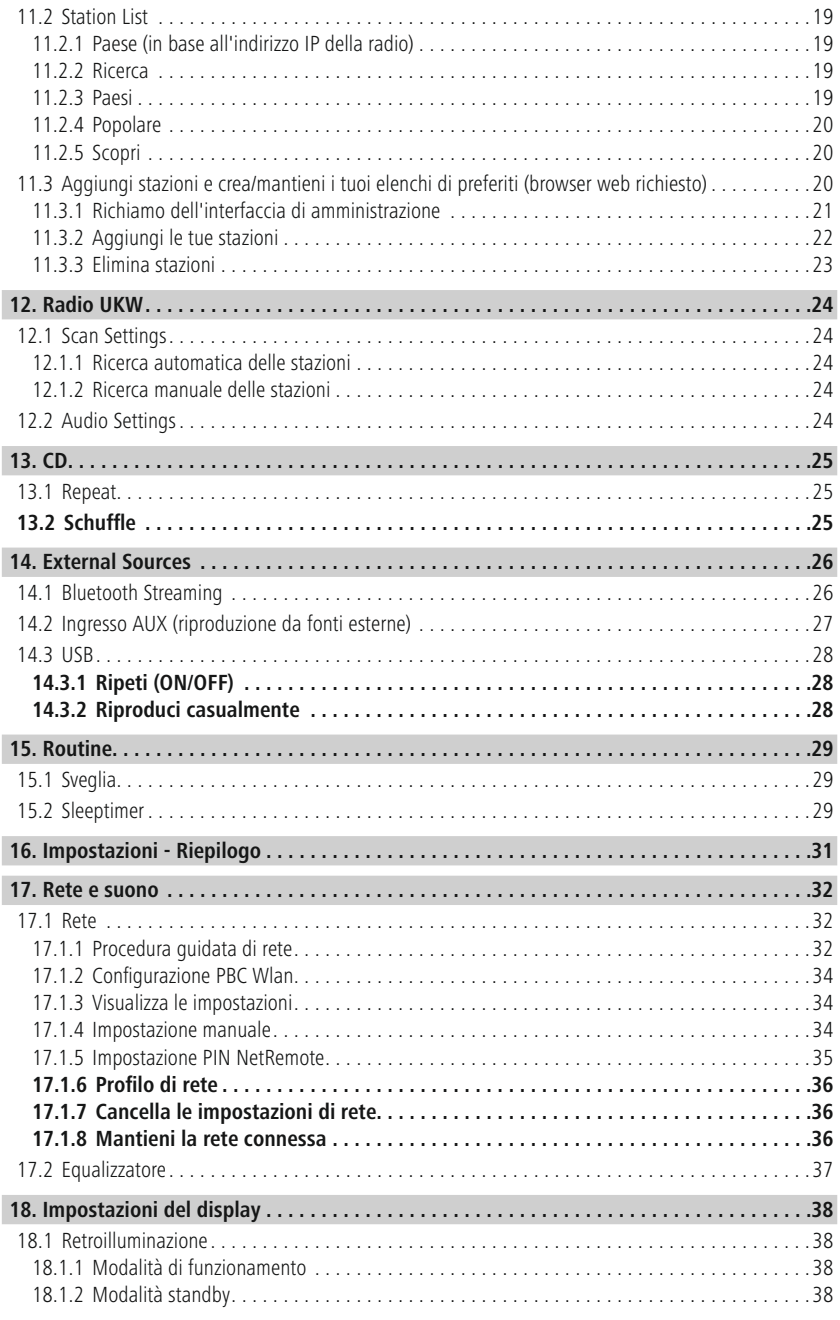

## **Sommario**

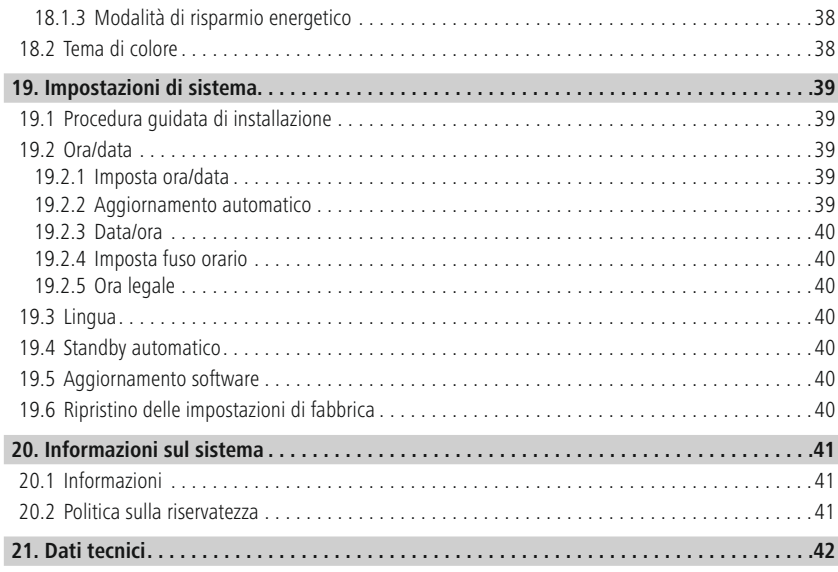

r

 $\mathbb{A}$ 

A

 $\bigcirc$ 

<span id="page-4-0"></span>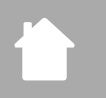

### **2. Introduzione**

Grazie per aver scelto un prodotto Hama. Prendersi il tempo necessario per leggere attentamente le seguenti istruzioni e informazioni. Conservare le presenti istruzioni in un luogo sicuro per la consultazione futura. In caso di vendita del dispositivo, consegnare queste istruzioni d'uso al nuovo proprietario.

### **2.1 Spiegazione dei simboli di avvertenza e delle note**

### **Rischio di scosse elettriche**

Questo simbolo indica il rischio di scossa elettrica derivante dal contatto con parti non isolate del prodotto che potrebbero condurre tensioni pericolose.

### **Avvertimento**

Questo simbolo viene utilizzato per indicare istruzioni di sicurezza o per richiamare l'attenzione su pericoli e rischi specifici.

### **Nota**

Questo simbolo viene utilizzato per indicare informazioni aggiuntive o note importanti.

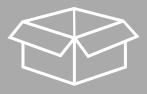

### **2.2 Contenuto della confezione**

- DIR1570CBT Radio digitale/Internet con CD
- Guida rapida (multilingue)

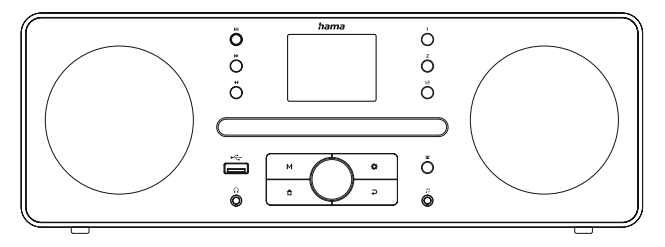

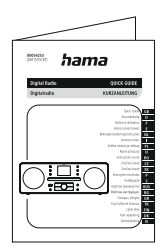

### <span id="page-5-0"></span>**3. Istruzioni di sicurezza**

- Il prodotto è destinato esclusivamente ad uso privato e non commerciale.
- Non utilizzare il prodotto in aree in cui i dispositivi elettronici non sono consentiti.
- Proteggere il prodotto da sporco, umidità e surriscaldamento e utilizzarlo solo in ambienti asciutti.
- Come tutti i prodotti elettrici, questo dispositivo deve essere tenuto fuori dalla portata dei bambini.
- Non far cadere il prodotto e non esporlo a forti urti.
- Non utilizzare il prodotto al di fuori dei limiti di potenza indicati nelle specifiche.
- Tenere il materiale di imballaggio fuori dalla portata dei bambini a causa del rischio di soffocamento.
- Smaltire immediatamente il materiale di imballaggio in conformità con le normative locali applicabili.
- Non modificare in alcun modo il dispositivo. Ciò invalida la garanzia.
- Utilizzare il prodotto solo per lo scopo previsto.
- Non utilizzare il prodotto nelle immediate vicinanze di termosifoni, altre fonti di calore o alla luce diretta del sole.
- Non utilizzare il prodotto in un ambiente umido ed evitare spruzzi d'acqua.
- Utilizzare l'articolo solo in condizioni climatiche moderate.
- Il prodotto è destinato esclusivamente all'utilizzo all'interno di edifici.
- Il prodotto deve essere collegato solo a una rete di alimentazione conforme ai valori indicati sulla targhetta.
- Instradare tutti i cavi in modo che non vi sia alcun rischio di inciampare.
- Non piegare o schiacciare il cavo.
- Tirare sempre direttamente in corrispondenza della spina quando si scollega il cavo, mai dal cavo stesso.

### **Rischio di scosse elettriche**

- Non aprire il dispositivo o continuare a utilizzarlo se viene danneggiato.
- Non utilizzare il prodotto se l'adattatore CA, il cavo dell'adattatore o il cavo di alimentazione sono danneggiati.
- Non tentare di eseguire interventi di manutenzione o di riparare il prodotto personalmente. Affidare qualsiasi intervento di manutenzione a esperti qualificati.

#### **Attenzione: laser**

- Non fissare direttamente il raggio laser! Chiudere gli occhi e girare la testa dal lato opposto se gli occhi entrano accidentalmente a contatto con il raggio laser.
- Non fissare direttamente il raggio laser con strumenti ottici!
- Questo prodotto contiene un laser di classe 1 per i consumatori conforme alla norma EN50689:2021.

### **Avvertimento**

- Alta pressione sonora!
- Rischio di danni all'udito.
- Per prevenire qualsiasi perdita dell'udito, evitare di ascoltare ad alto volume per periodi prolungati.
- Mantenere sempre il volume a un livello ragionevole. I volumi elevati possono danneggiare l'udito, anche per brevi periodi.
- L'utilizzo di questo prodotto limita la percezione del rumore ambientale. Per questo motivo, non utilizzare veicoli o macchinari durante l'utilizzo di questo prodotto.

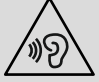

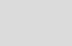

⚠

AQ

 $\bigcirc$ 

 $\bigcirc$ 

### <span id="page-6-0"></span>**4. Informazioni e note prima di iniziare**

Questa radio offre la possibilità di utilizzare comodamente pressoché tutte le funzioni in combinazione a uno smartphone o un tablet. A tal fine, scaricare l'app UNDOK gratuita (per iOS e Android).

### **Nota relativa all'app UNDOK**

Una descrizione dettagliata dell'app UNDOK e di tutte le rispettive funzioni è disponibile nella nostra guida UNDOK all'indirizzo: **www.hama.com ->00054253 ->Download**

### **Nota: ottimizzazione della ricezione**

• Ricordare:

Estrarre sempre completamente l'antenna. Si consiglia di regolare l'antenna verticalmente per garantire una ricezione ottimale.

• Provare diverse posizioni, se necessario, per ottenere la migliore ricezione.

<span id="page-7-0"></span>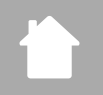

### **5. Configurazione della radio e degli accessori**

**5.1 Vista posteriore**

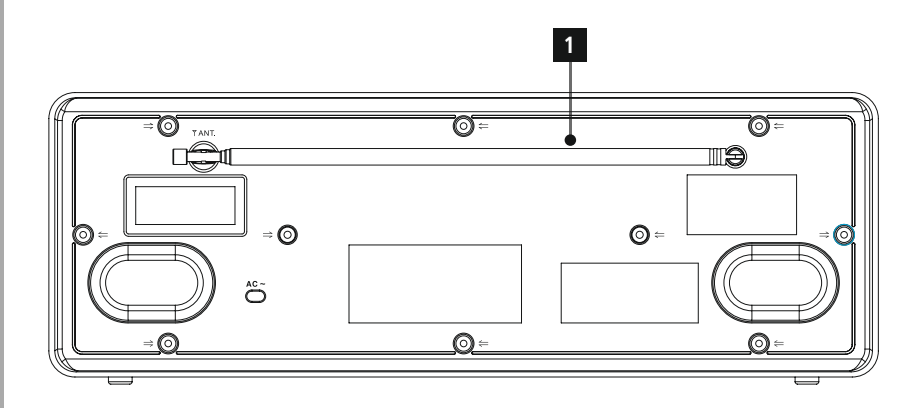

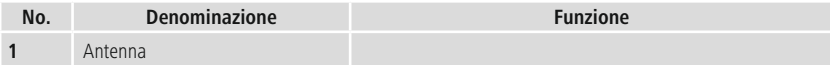

<span id="page-8-0"></span>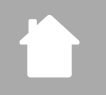

## **Configurazione della radio e degli access ori**

### **5.2 Vista frontale**

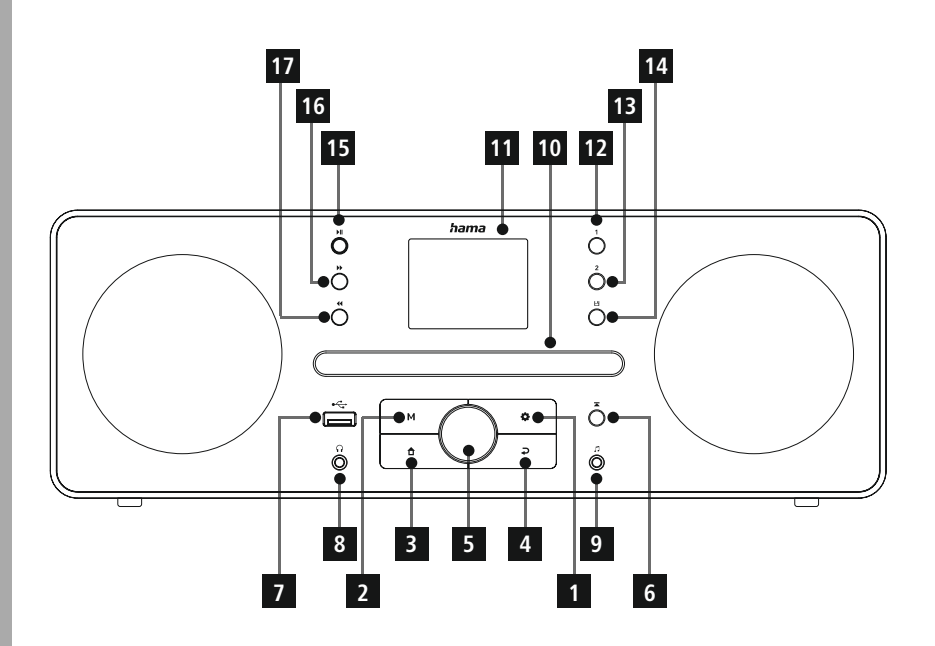

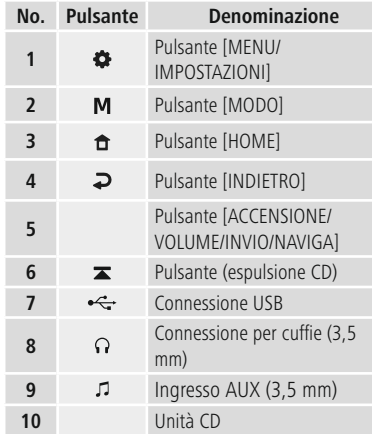

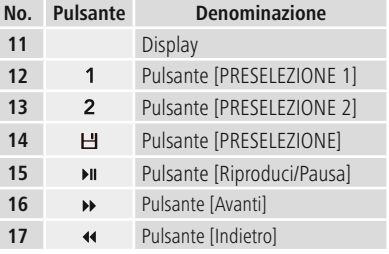

### <span id="page-9-0"></span>**6. Concetto operativo**

### **6.1 Funzionamento generale**

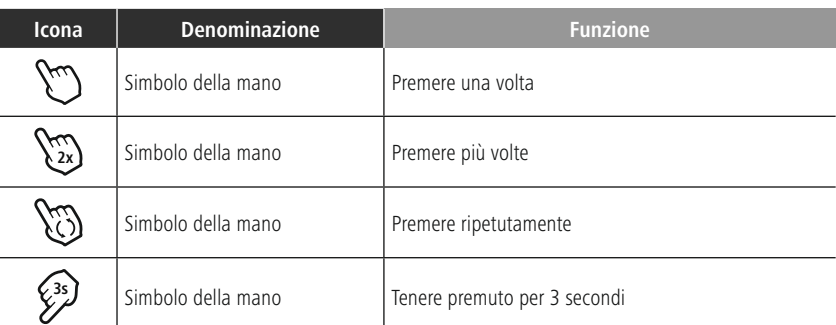

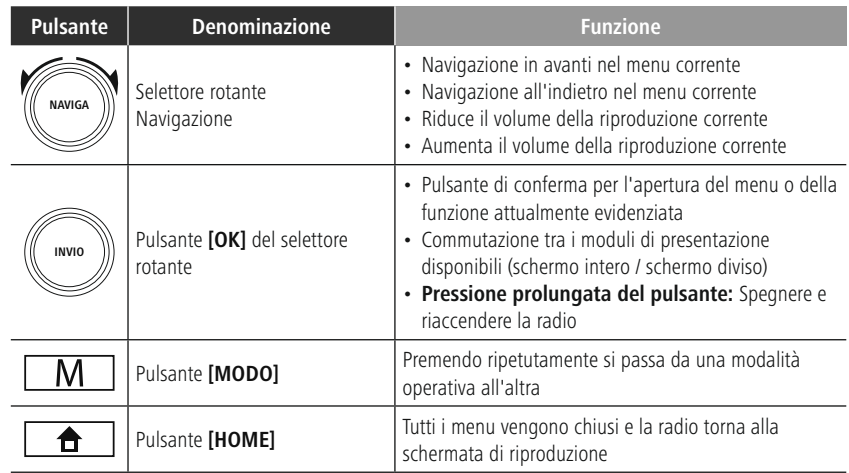

### **6.2 Menu delle impostazioni**

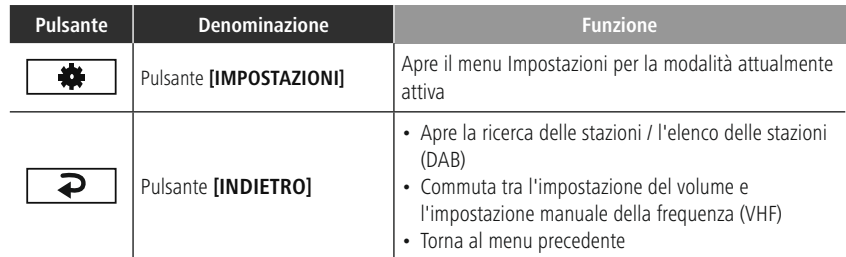

### <span id="page-10-0"></span>**6.3 Gestione dei preferiti**

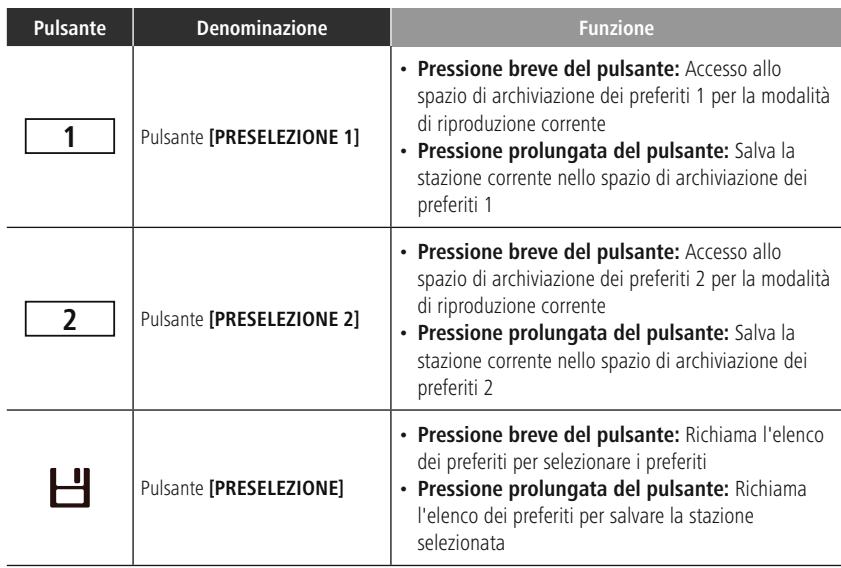

### **6.4 Funzionamento musicale**

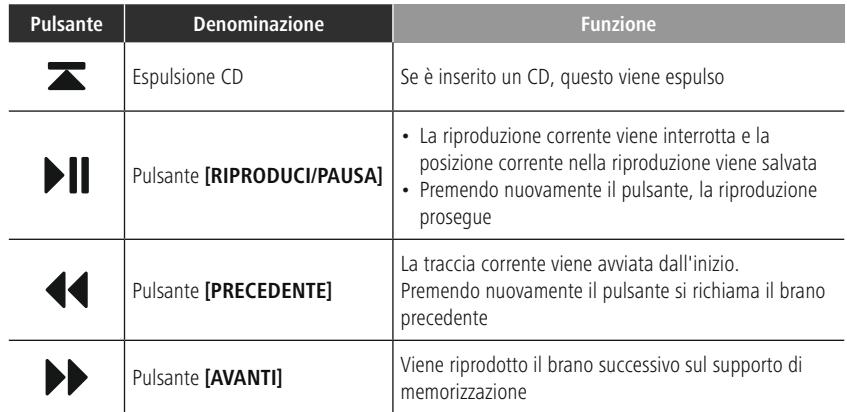

### <span id="page-11-0"></span>**7. Configurazione**

### **7.1 Collegamento e funzionamento della radio**

### **Avvertimento**

- Utilizzare il prodotto solo a partire da una presa approvata collegata alla rete elettrica pubblica. La presa deve essere installata vicino al prodotto e deve essere facilmente accessibile.
- Scollegare il prodotto dall'alimentazione tramite l'interruttore On/Off se questo non è disponibile, scollegare il cavo di alimentazione dalla presa.
- Se si utilizza una ciabatta multipresa, accertarsi che il consumo energetico totale di tutti i dispositivi collegati non superi la potenza nominale massima della ciabatta.
- In caso di inutilizzo del prodotto per un periodo prolungato, scollegarlo dall'alimentazione di rete.
- Collegare il cavo di rete a una presa di rete correttamente installata e facilmente accessibile.
- L'alimentatore è adatto a tensioni di rete comprese tra 100 e 240 V e può quindi essere utilizzato praticamente su qualsiasi rete elettrica CA. Si ricorda che potrebbe essere necessario un adattatore specifico per il proprio paese.
- È possibile consultare un'apposita selezione di prodotti Hama sul sito www.hama.com.

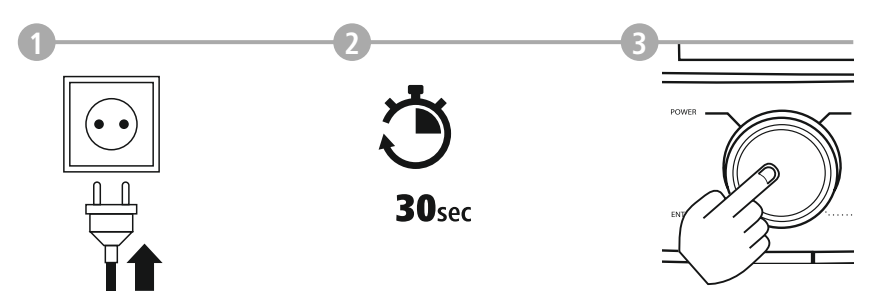

Una volta collegato il prodotto alla rete elettrica, viene effettuata l'inizializzazione. La radio si avvia.

### <span id="page-12-0"></span>**7.2 Preparare la connessione di rete/connessione Internet**

È possibile integrare questa radio in una rete locale. Per accedere alla ricezione della radio Internet, è necessaria anche una connessione Internet sulla rete.

### **7.3 Connessione WLAN/Wi-Fi (rete wireless)**

- Assicurarsi che il router sia acceso, funzioni correttamente e che sia presente una connessione a Internet/alla rete.
- Attivare la funzione WLAN del router se non è già attivata.
- Seguire le istruzioni d'uso del router relative al corretto funzionamento della connessione WLAN.
- Una descrizione dettagliata della modalità di configurazione della connessione WLAN è riportata al punto **17.1.1. [Procedura](#page-30-1) guidata di rete** .

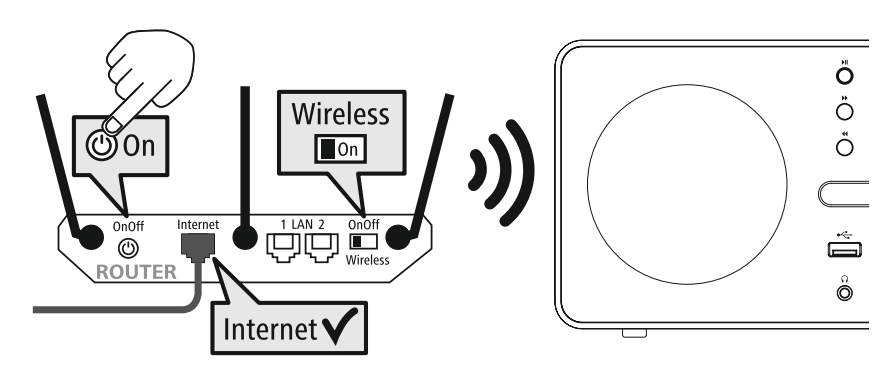

### <span id="page-13-0"></span>**8. Navigazione e comandi**

Una volta che la radio è stata inizializzata per la prima volta, accenderla utilizzando il pulsante  $\Phi$ (pulsante di accensione) se necessario per avviare il processo di installazione del prodotto. I relativi passaggi sono illustrati brevemente qui di seguito. Ulteriori informazioni sono disponibili nelle rispettive sezioni dettagliate.

### **8.1 Opzioni di comando**

Consultare la voce Concetto operativo per informazioni sul funzionamento generale della radio. La radio può essere utilizzata mediante le seguenti opzioni di comando:

- 1. Elementi di comando sul dispositivo
- 2. L'app UNDOK gratuita per dispositivi Android e iOS

### **8.2 Selezione della lingua**

Una volta completata la procedura di avvio iniziale, è possibile scegliere la lingua di sistema preferita.

Tenere presente che alcune parti dell'interfaccia sono sincronizzate su Internet ed è possibile che alcune sezioni non siano disponibili nella lingua scelta.

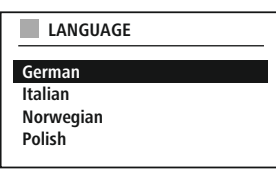

### **8.3 Configurazione guidata**

Si consiglia di utilizzare la procedura guidata di configurazione per una prima configurazione rapida e semplice (impostazione dell'ora, della data, della connessione Internet, ecc.).

Saltando l'aiuto della procedura guidata di configurazione al momento della configurazione iniziale, è possibile naturalmente effettuare queste impostazioni tramite le Impostazioni di sistema o riavviare la procedura guidata di configurazione.

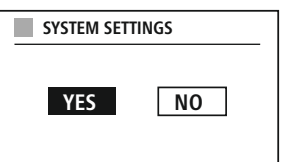

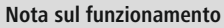

Per selezionare tra le varie opzioni di impostazione, utilizzare gli elementi di comando spiegati alla voce Concetto operativo. Questi consentono di navigare tra le voci di menu e successivamente confermare la selezione. Se è stata accidentalmente effettuata una selezione errata, è possibile tornare alla voce di menu precedente.

### **8.4 Impostazioni dell'ora**

La radio consente di visualizzare l'ora nel formato 12 ore (am/pm) o 24 ore. È possibile calibrare l'ora utilizzando le diverse modalità di ricezione (VHF/DAB/DAB+/Internet), consentendo la sincronizzazione automatica dell'ora corrente in caso di

interruzione della corrente. Se si disabilita la sincronizzazione, sussiste il rischio che le informazioni relative all'ora debbano essere ripopolate manualmente dopo un'interruzione di corrente.

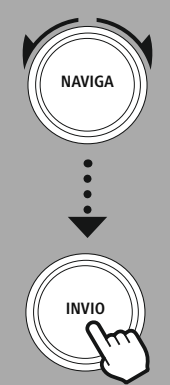

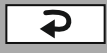

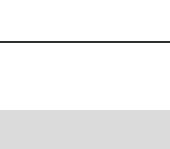

### <span id="page-14-0"></span>**8.5 Mantieni la rete connessa**

Questa impostazione è una funzione di risparmio energetico della radio. Se la funzione è disattivata, la funzione di rete passa automaticamente alla modalità standby per ridurre il consumo energetico. Ciò significa che, quando la funzione di rete è disabilitata, non è possibile accedere alla radio dal proprio PC, smartphone o tablet.

### **8.6 Procedura guidata di rete**

L'uso della procedura guidata di rete aiuta a connettere la radio alla rete locale o a Internet.

### **Nota – Riferimento a un'altra parte di queste istruzioni d'uso**

Poiché questo capitolo è lungo, si prega di seguire le istruzioni riportate alla sezione **17.1.1. Procedura guidata di rete**.

Una volta terminata la procedura guidata di rete, anche la procedura guidata di configurazione è terminata.

### **8.7 Gestione dei preferiti**

**1**

**3s**

**3s**

**3s**

**2**

**NAVIGA**

**INVIO**

Consultare il concetto operativo per informazioni su come archiviare i contenuti per la rispettiva modalità in uno spazio di archiviazione e recuperarli. Sono disponibili i seguenti spazi di archiviazione per i metodi di ricezione supportati:

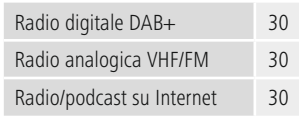

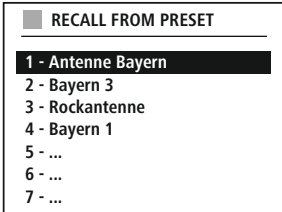

(f

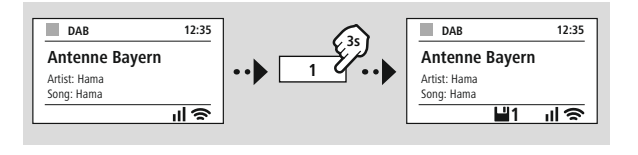

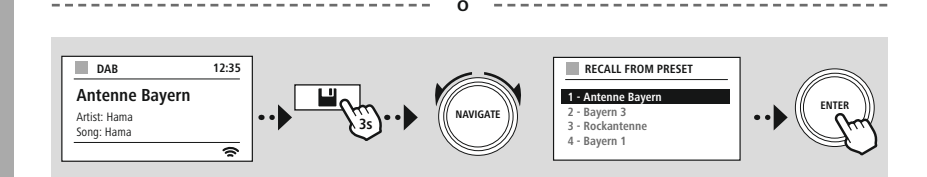

### **Navigazione e comandi**

<span id="page-15-0"></span>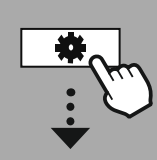

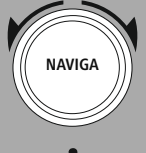

Presentazione

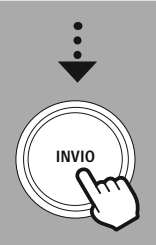

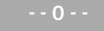

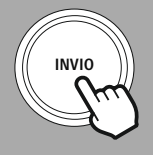

### **8.8 Visualizzazione dello schermo**

Per le modalità di riproduzione che visualizzano contenuti di immagine, ad esempio contenuti di presentazioni, loghi delle stazioni o copertine di album, è possibile scegliere tra diversi metodi di visualizzazione.

1) Schermo diviso

2) Visualizzazione del contenuto dell'immagine sull'intero schermo

Fare riferimento al concetto operativo per l'assegnazione dei tasti.

### **Nota**

Questa funzione è attualmente disponibile solo per le modalità radio Internet e radio DAB.

<span id="page-16-0"></span>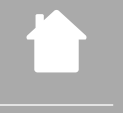

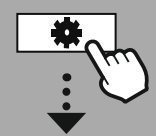

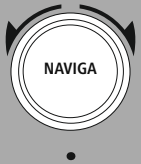

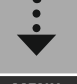

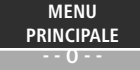

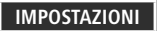

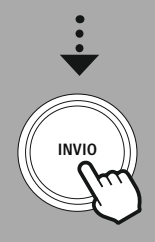

### **9. Struttura del menu**

Questo dispositivo dispone di una varietà di metodi di ricezione e funzioni aggiuntive. Questi sono riassunti nel menu principale della radio e divisi in diverse sezioni.

La seguente panoramica consente di trovare rapidamente la funzione desiderata nella struttura del menu. Le spiegazioni esatte sono approfondite più dettagliatamente nella sezione seguente e ogni operazione è illustrata graficamente.

### <span id="page-16-7"></span><span id="page-16-1"></span>**MENU PRINCIPALE**

Ordine delle stazioni

<span id="page-16-5"></span><span id="page-16-4"></span><span id="page-16-3"></span>**Radio DAB** Elenco delle stazioni Scansione Prune non valido

<span id="page-16-6"></span>RDC

### **Internetradio/Podcast**

<span id="page-16-15"></span><span id="page-16-10"></span><span id="page-16-9"></span><span id="page-16-8"></span>Ultimo ascoltato Elenco delle stazioni

### <span id="page-16-14"></span><span id="page-16-13"></span>**Radio UKW**

<span id="page-16-16"></span>Impostazioni di scansione Impostazioni audio

### <span id="page-16-18"></span><span id="page-16-17"></span>**CD**

Ripeti Riproduci casualmente

### <span id="page-16-23"></span><span id="page-16-20"></span><span id="page-16-19"></span>**Sorgenti esterne**

<span id="page-16-26"></span><span id="page-16-24"></span>Streaming Bluetooth Ingresso AUX USB

### <span id="page-16-25"></span>**Routine**

Sveglia Timer di spegnimento

### <span id="page-16-11"></span><span id="page-16-2"></span>**IMPOSTAZIO NI**

<span id="page-16-27"></span><span id="page-16-12"></span>**Rete e suono** Rete

<span id="page-16-28"></span>Equalizzatore

### **Impostazioni del display**

Retroilluminazione Tema

### <span id="page-16-21"></span>**Impostazioni di sistema**

### <span id="page-16-22"></span>Configurazione Ora/data Lingua Standby automatico Aggiornamento software Ripristino delle impostazioni di fabbrica

### <span id="page-16-29"></span>**Informazioni sul sistema**

Informazioni Politica sulla riservatezza

17

### **Radio DAB**

<span id="page-17-0"></span>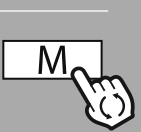

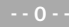

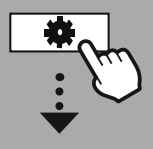

**[MENU](#page-16-1) [PRINCIPALE](#page-16-1)**

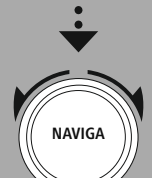

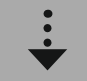

**[Radio](#page-16-7) DAB** [Elenco](#page-16-3) delle [stazioni](#page-16-3)

[Ordine](#page-16-6) delle [stazioni](#page-16-6)

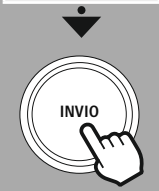

### **10. Radio DAB**

Questa radio riceve tutte le comuni frequenze radio digitali nella gamma da 174 MHz a 239,2 MHz. La ricerca automatica delle stazioni DAB si avvia automaticamente quando la modalità DAB viene avviata per la prima volta. Al termine, viene visualizzato l'elenco delle stazioni attuali.

Richiamando il menu delle impostazioni DAB corrispondente, è possibile accedere alle seguenti opzioni e funzioni di impostazione.

### **10.1 Elenco delle [stazioni](#page-16-3)**

L'elenco delle stazioni offre una visualizzazione completa di tutte le stazioni radio trovate durante l'ultima ricerca completa.

Navigare fino alla stazione che si desidera richiamare e confermare la selezione. La radio inizierà ora a riprodurre la stazione corrispondente.

### **10.2 [Scansione](#page-16-4)**

Se la posizione della radio cambia o se è possibile ricevere nuove stazioni, si consiglia di eseguire nuovamente la ricerca delle stazioni. L'intera gamma di frequenze viene nuovamente cercata e l'elenco delle stazioni viene aggiornato.

### **10.3 Prune non [valido](#page-16-5)**

Selezionare **"Elimina stazioni inattive"**per rimuovere dall'elenco delle stazioni le stazioni che al momento non sono più disponibili.

### **10.4 RDC**

Alcune stazioni radio di rete DAB supportano una funzione di controllo del volume che si attiva durante la riproduzione. Se il volume aumenta improvvisamente, DRC lo abbassa automaticamente. Se il volume si abbassa improvvisamente, DRC lo alza automaticamente. Lo stesso accade quando la riproduzione diventa improvvisamente silenziosa. La radio quindi aumenta nuovamente il volume.

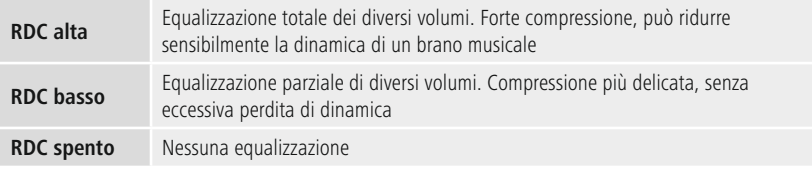

### **10.5 Ordine delle [stazioni](#page-16-6)**

Per impostazione predefinita, la radio ordina le stazioni in ordine alfabetico. È anche possibile ordinare in base alla potenza del segnale o per gruppo. Se si seleziona l'ordinamento per gruppo, le stazioni vengono ordinate in base al blocco di frequenza corrispondente su cui viene trasmesso il rispettivo gruppo. Si tratta spesso di blocchi di frequenza trasmessi a livello locale, regionale o nazionale.

<span id="page-18-0"></span>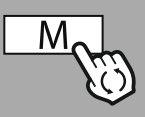

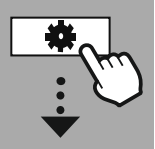

**[MENU](#page-16-1) [PRINCIPALE](#page-16-1)**

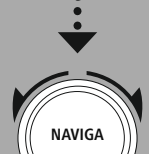

**[Internetradio/](#page-16-9) [Podcast](#page-16-9)** Ultimo [ascoltato](#page-16-8) [Elenco](#page-16-10) delle [stazioni](#page-16-10)

**Podcast**

Ultimo [ascoltato](#page-16-8) [Elenco](#page-16-10) delle

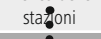

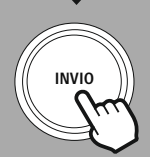

### **11. Internet radio e podcast**

Questa radio ha la capacità di riprodurre stazioni radio e podcast da tutto il mondo tramite la radio Internet. Quando si accede per la prima volta a questa modalità, la radio visualizza i possibili filtri di ricerca e restringimento. Questi possono essere richiamati in seguito tramite il menu della modalità corrispondente.

Richiamando il menu Impostazioni Internet, è possibile accedere alle seguenti opzioni e funzioni di impostazione.

### **11.1 Ultimo [ascoltato](#page-16-8)**

### **11.1.1 Cronologia (non ancora disponibile o vuota durante la configurazione iniziale)**

La radio memorizza le stazioni richiamate in questo elenco della cronologia, in modo da poter ritrovare rapidamente le stazioni richiamate in precedenza.

### **11.2 Elenco delle [stazioni](#page-16-3)**

### **11.2.1 Paese (in base all'indirizzo IP della radio)**

Quando si seleziona questo filtro, verranno visualizzati ulteriori filtri per perfezionare ulteriormente la selezione.

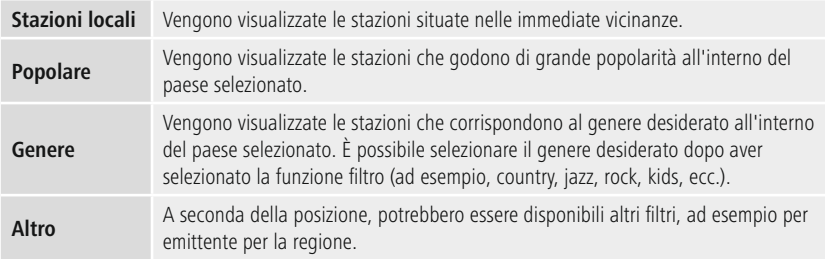

### **11.2.2 Ricerca**

La funzione di ricerca consente di cercare in modo specifico i nomi delle stazioni o singole parole chiave.

È possibile utilizzare la tastiera sullo schermo per inserire il termine di ricerca e quindi avviare la ricerca. A tal fine, selezionare **"Fatto"** e confermare la selezione. La radio mostra quindi i risultati della ricerca corrispondenti in base all'inserimento effettuato.

**ENTER**

**0 1 2 3 4 5 6 7 8 9 . , - @ a b c d e f g**

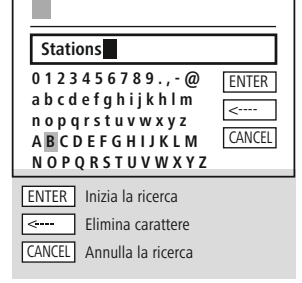

### **11.2.3 Paesi**

**NAVIGATE**

Tramite la funzione filtro **"Paesi"**, è possibile ricevere la radio anche da altri paesi. Successivamente è possibile affinare la ricerca ai continenti e al paese corrispondente. A seconda del paese selezionato, sono disponibili ulteriori restrizioni come genere, città o popolarità.

**3**

### **Internet radio e podcast**

### <span id="page-19-0"></span>**11.2.4 Popolare**

Selezionando il filtro di ricerca **"Popolare"**, viene proposta una selezione di stazioni popolari dal provider della piattaforma in base ai dati degli utenti.

### **11.2.5 Scopri**

Questa funzione offre ulteriori opzioni di filtro per affinare la selezione dei risultati di ricerca adatti.

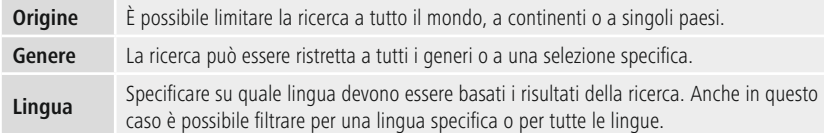

Dopo aver selezionato i filtri preimpostati, selezionare Mostra canali per visualizzare l'elenco dei risultati. Il valore tra parentesi indica quanti risultati sono stati trovati.

### **11.3 Aggiungi stazioni e crea/mantieni i tuoi elenchi di preferiti (browser web richiesto)**

Questa radio dispone di un elenco di stazioni memorizzate localmente che consente di creare i propri elenchi di stazioni e di aggiungere autonomamente nuove stazioni. Per utilizzare questa opzione, è necessario uno smartphone, un tablet o un computer connesso alla stessa rete e dotato di un browser web.

### **Nota**

La radio deve essere collegata alla rete locale o a Internet e deve avere un indirizzo IP valido.

<span id="page-20-0"></span>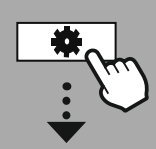

### **[IMPOSTAZIO](#page-16-2) NI**

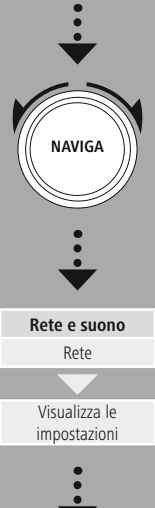

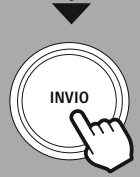

### **11.3.1 Richiamo dell'interfaccia di amministrazione**

Per accedere all'interfaccia di amministrazione, è necessario innanzitutto determinare l'indirizzo IP della radio sulla rete locale.

A tal fine, aprire la visualizzazione delle impostazioni di rete, riportata alla voce **Impostazioni di sistema - Rete e audio - Impostazioni Internet - Mostra impostazioni**. A questo punto prendere nota dell'indirizzo IP visualizzato. In alternativa, l'indirizzo IP può essere determinato anche consultando la panoramica dei dispositivi della maggior parte dei router.

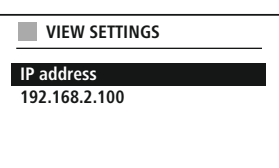

 $I$  anguage:  $Endisk \vee$ 

A questo punto aprire il browser Internet sullo smartphone, tablet o PC e inserire l'indirizzo IP nella riga dell'indirizzo del browser (ad es. http://192.168.2.100).

Se l'indirizzo IP è stato inserito correttamente, dovrebbe aprirsi l'interfaccia di amministrazione della radio.

### hama

 $\sqrt{1}$ 

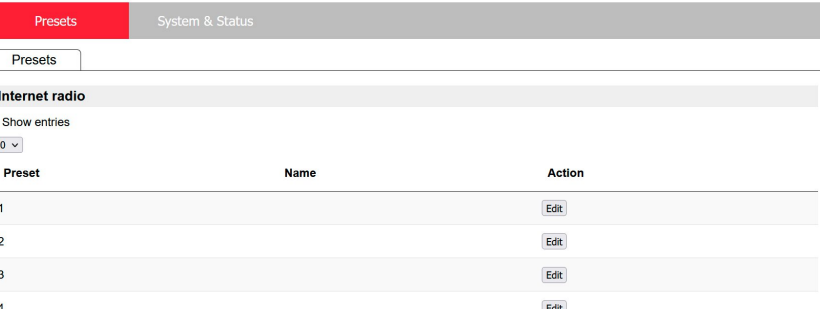

Nell'angolo in alto a destra sono riportate le lingue supportate per questa interfaccia. Selezionare qui la lingua desiderata dal menu a discesa.

### <span id="page-21-0"></span>**11.3.2 Aggiungi le tue stazioni**

Per aggiungere o modificare un preferito, fare clic su Modifica. Gli spazi di archiviazione dell'amministrazione web corrispondono a quelli della radio. Le modifiche alla radio o all'interfaccia web vengono adottate di conseguenza.

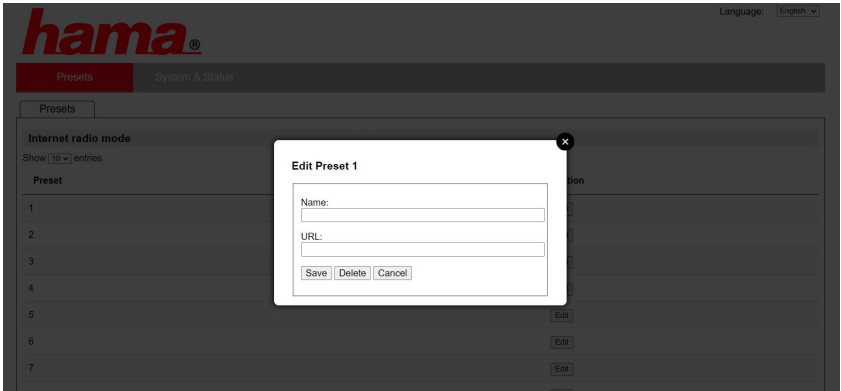

Per modificare o aggiungere una nuova stazione, completare i campi "Nome" e "URL" e salvare la modifica.

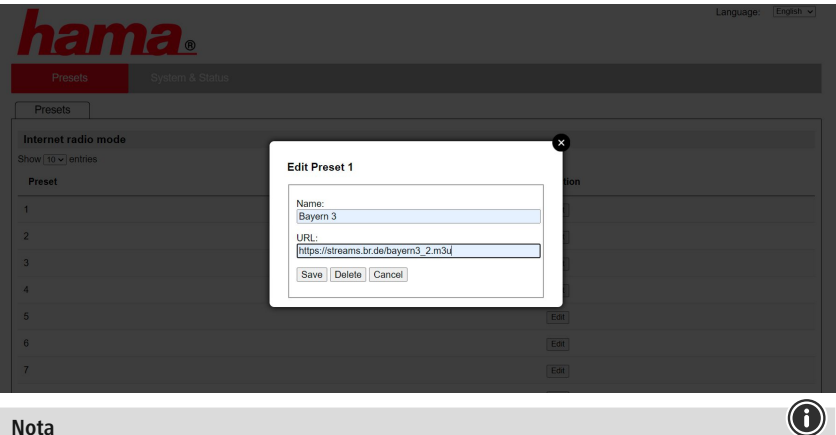

### **Nota**

Gli spazi di archiviazione corrispondono agli spazi di archiviazione della radio Internet.

### **Internet radio e podcast**

G

 $\bullet$ 

<span id="page-22-0"></span>La stazione aggiunta viene ora visualizzata nell'elenco dei preferiti della radio e nella pagina di panoramica del portale web. Per accedere alla stazione dalla pagina di panoramica, premere **"Riproduci"**.

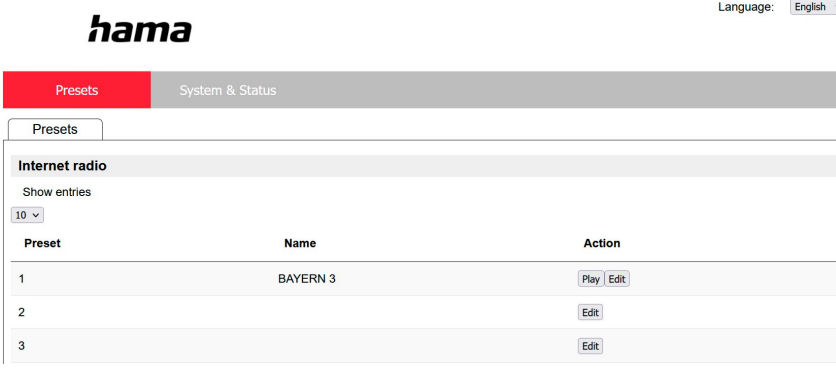

### **11.3.3 Elimina stazioni**

Per eliminare una stazione salvata, premere il pulsante **"Modifica"**, quindi **"Elimina"**.

#### **Nota**

Tenere presente che sono supportate solo le stazioni che offrono la trasmissione in formato AAC o MP3.

### **Nota relativa all'app UNDOK**

Una descrizione dettagliata dell'app UNDOK e di tutte le rispettive funzioni è disponibile nella nostra guida UNDOK all'indirizzo:

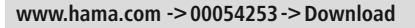

### **Radio UKW**

<span id="page-23-0"></span>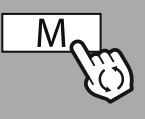

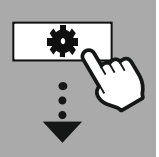

#### **[MENU](#page-16-1) [PRINCIPALE](#page-16-1)**

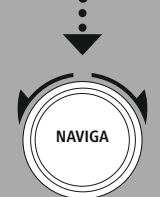

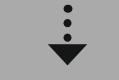

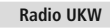

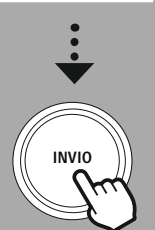

### **12. Radio UKW**

Questa radio dispone di un ricevitore VHF basato su software in grado di ricevere e riprodurre la radio analogica. Copre la gamma di frequenze da 87,5 MHz a 108 MHz.

### **12.1 [Impostazioni](#page-16-13) di scansione**

### **12.1.1 Ricerca automatica delle stazioni**

La radio cerca automaticamente le stazioni che possono essere riprodotte con una qualità sufficiente. Non appena viene trovata una stazione, la ricerca si interrompe automaticamente e inizia la riproduzione. Avviare nuovamente la ricerca per cercare la prossima stazione disponibile.

### **12.1.2 Ricerca manuale delle stazioni**

- Per sintonizzarsi manualmente su una stazione, passare prima alla modalità di sintonizzazione.
- La sintonizzazione avviene a questo punto a intervalli di 0,05 MHz.
- Dopo aver impostato la frequenza, è possibile tornare all'impostazione del volume della radio.
- Se la sintonizzazione manuale è attiva, la frequenza attualmente impostata viene evidenziata sullo schermo.

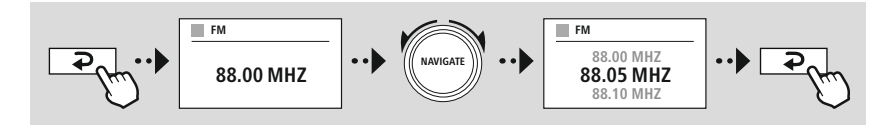

### **12.2 [Impostazioni](#page-16-14) audio**

Sono disponibili funzioni aggiuntive per ottimizzare la qualità della riproduzione e l'affidabilità della ricerca.

### • **Impostazioni di ricerca**

Confermare la selezione premendo **"SÌ"** per riprodurre solo le stazioni che possono essere ricevute dalla radio con una qualità sufficiente. Selezionare **"NO"** per fermarsi anche alle stazioni che possono essere ricevute solo in qualità debole.

### • **Impostazione dell'audio**

Con segnali radio analogici, la radio potrebbe tentare di calcolare automaticamente e riprodurre una riproduzione di qualità stereo. In presenza di problemi di qualità audio durante la riproduzione, selezionare **"SÌ"** per riprodurre il segnale invariato in qualità mono.

Selezionando **"NO"**, la conversione in un segnale stereo viene eseguita automaticamente.

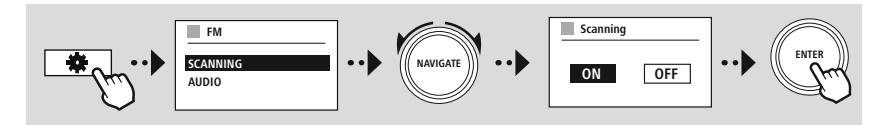

<span id="page-24-0"></span>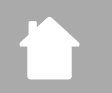

 $\bigcirc$ 

G

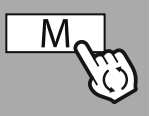

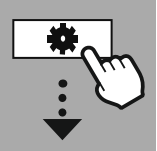

**[MENU](#page-16-1) [PRINCIPALE](#page-16-1)**

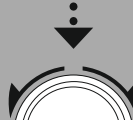

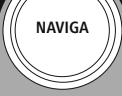

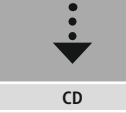

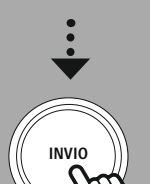

### **13. [CD](#page-16-16)**

La radio è dotata di un'unità CD che può essere utilizzata per riprodurre normali CD audio e CD MP3. Sono supportati anche i supporti di archiviazione CD-R e CD-RW automasterizzati. In modalità **"CD"**, sono disponibili tasti operativi aggiuntivi, indicati alla voce Concetto operativo.

### **Inserisci/Espelli disco**

### **Nota**

- Assicurarsi che il disco (CD, CD-R, CD-RW, CD MP3 ecc.) sia privo di polvere, sporco, impronte digitali e graffi. In caso contrario, potrebbe verificarsi un malfunzionamento durante la riproduzione o la riproduzione non può essere avviata.
- Non usare mai la forza per inserire o espellere un disco. Ciò può causare danni al disco o all'unità.

### **Nota**

Tenere presente che, ad un volume molto alto, la riproduzione del CD potrebbe subire scatti o salti.

Assicurarsi che la modalità CD sia attiva.

- Aprire l'unità a cassetto premendo il tasto funzione corrispondente.
- Se necessario, rimuovere il disco dal cassetto del CD.
- A questo punto posizionare attentamente un disco nel cassetto del CD vuoto.
- Chiudere lunità del cassetto premendo nuovamente il tasto funzione.
- Il supporto di memorizzazione è ora letto e la riproduzione viene avviata.

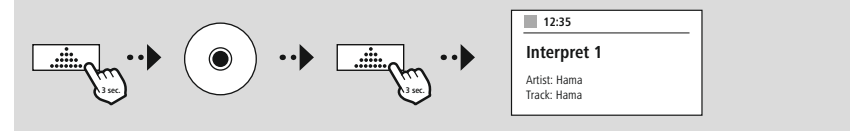

### **13.1 [Ripeti](#page-16-17)**

La funzione **"Ripeti"** offre la possibilità di ripetere singoli brani o tutto.

Attivando una di queste funzioni, la radio ripete la riproduzione corrispondente finché non si disattiva nuovamente la funzione, ovvero si imposta il suo valore su **"Off"** .

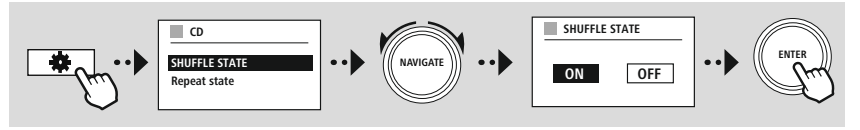

### **13.2 Riproduci [casualmente](#page-16-18)**

Se la riproduzione casuale è attivata, i brani presenti sul supporto di memorizzazione vengono riprodotti in ordine casuale. Selezionare **"On"** per attivare questa funzione.

<span id="page-25-0"></span>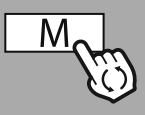

**[MENU](#page-16-1) [PRINCIPALE](#page-16-1)**

**NAVIGA**

### **14. [Sorgenti](#page-16-19) esterne**

### **14.1 [Streaming](#page-16-20) Bluetooth**

Questa radio dispone di un ricevitore Bluetooth® che consente di trasferire i contenuti audio alla radio. Il dispositivo di trasmissione, ad esempio uno smartphone, è collegato alla radio per questo scopo e il contenuto audio viene trasmesso direttamente alla radio. A tal fine, attivare la modalità di riproduzione Bluetooth®.

### **Riproduzione musicale tramite Bluetooth®**

Non appena il dispositivo sorgente, ad esempio uno smartphone, è connesso alla radio, avviare la riproduzione sul dispositivo sorgente.

La radio a questo punto riproduce il contenuto. Il volume può essere modificato direttamente tramite la radio, ma tenere presente che il volume deve essere regolato anche sul dispositivo sorgente.

#### **Ulteriori impostazioni Ricevitore Bluetooth®**

È possibile accoppiare i dispositivi terminali con la radio tramite Bluetooth® e usarli come dispositivo di riproduzione. È possibile controllare la riproduzione direttamente sul dispositivo terminale. È anche possibile regolare il volume della radio.

#### **Accoppia un nuovo dispositivo**

La modalità della radio passa alla riproduzione Bluetooth e la radio passa immediatamente alla modalità **"Accoppiamento"**. Ciò significa che la radio è visibile ad altri dispositivi ed è possibile connettersi tramite lo smartphone/tablet o altro dispositivo sorgente. Il display della radio visualizza il nome assegnato alla radio. Dopo una connessione riuscita, è possibile avviare la riproduzione tramite il dispositivo sorgente.

**[Sorgenti](#page-16-19) esterne** [Streaming](#page-16-20) [Bluetooth](#page-16-20)

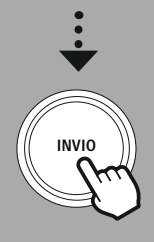

G

<span id="page-26-0"></span>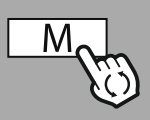

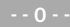

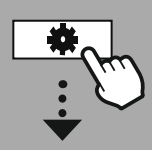

**[MENU](#page-16-1) [PRINCIPALE](#page-16-1)**

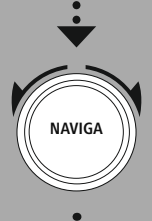

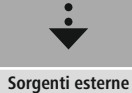

[Ingresso](#page-16-23) AUX

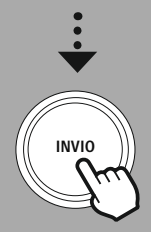

### **14.2 Ingresso AUX (riproduzione da fonti esterne)**

Questa radio dispone di una connessione jack da 3,5 mm che consente di collegare dispositivi sorgente esterni alla radio. Tenere presente che tutte le operazioni vengono eseguite tramite il dispositivo sorgente. Sulla radio è possibile solo modificare il volume.

### **Nota**

- La radio rileva se un dispositivo è collegato e la riproduzione è in corso.
- Talvolta, il segnale di ingresso potrebbe essere troppo debole e la radio potrebbe entrare erroneamente in modalità standby.
- In tal caso, disattivare il meccanismo di spegnimento automatico della radio.
- Tenere presente che la radio non va automaticamente in modalità standby in assenza di riproduzione.

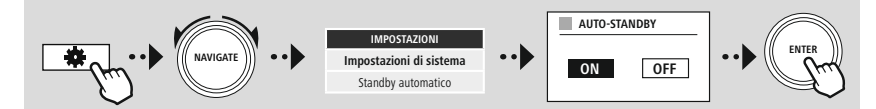

<span id="page-27-0"></span>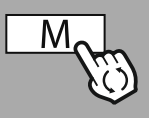

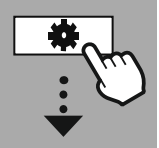

**[MENU](#page-16-1) [PRINCIPALE](#page-16-1)**

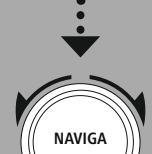

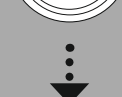

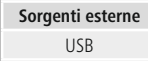

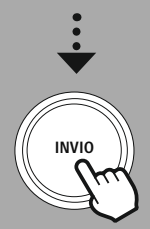

### **14.3 [USB](#page-16-24)**

La radio dispone di una porta USB che consente di riprodurre supporti di memorizzazione esterni. Tenere presente che sono supportati solo i supporti di memorizzazione formattati in **formato FAT32** - gli altri file system possono causare problemi nel riconoscimento del supporto di memorizzazione e impedire la riproduzione. La radio supporta la riproduzione di **file MP3**.

### **Connessione**

- Collegare il supporto di memorizzazione, ad esempio una chiavetta USB, alla porta USB della radio.
- Non appena il supporto di memorizzazione è collegato, viene riconosciuto e avviato dalla radio.
- Confermare il messaggio in cui si chiede se si desidera aprire il supporto di archiviazione connesso, premendo **SÌ**.

Una volta avviato il supporto di memorizzazione, la radio visualizzerà l'interfaccia utente da cui è possibile utilizzare le funzioni di riproduzione.

È possibile accedere nuovamente a questo menu in qualsiasi momento.

### **14.3.1 Ripeti (ON/OFF)**

Se questa funzione è attiva, il contenuto del supporto di memoria USB viene ripetuto.

### **14.3.2 Riproduci casualmente**

Se questa funzione è attiva, i contenuti del supporto di memoria USB vengono riprodotti in ordine casuale.

<span id="page-28-0"></span>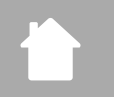

### **Routine**

(f

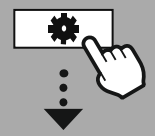

**[MENU](#page-16-1) [PRINCIPALE](#page-16-1)**

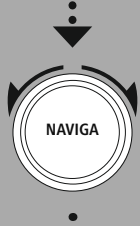

**[Routine](#page-16-26)**

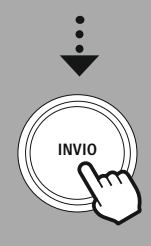

### **15. Routine**

Questa radio dispone di funzioni comfort in aggiunta alla tradizionale riproduzione radio.

### **Sleep**

La funzione snooze fornisce intervalli di tempo predefiniti tra i quali è possibile scegliere. In base alla selezione, impostare un periodo di tempo dopo il quale la radio si spegne automaticamente.

### **Nota**

- Se la funzione snooze è attivata, è possibile effettuare impostazioni separate per il display in Impostazioni schermo - Illuminazione display.
- Ciò consente, ad esempio, di ridurre la luminosità.

### **15.1 Sveglia**

La radio dispone di due orari di sveglia regolabili individualmente. La sveglia 1 e la sveglia 2 sono configurate allo stesso modo.

### **Configurazione**

Selezionare innanzitutto se si desidera configurare l'allarme 1 o l'allarme 2, quindi specificare i dettagli esatti:

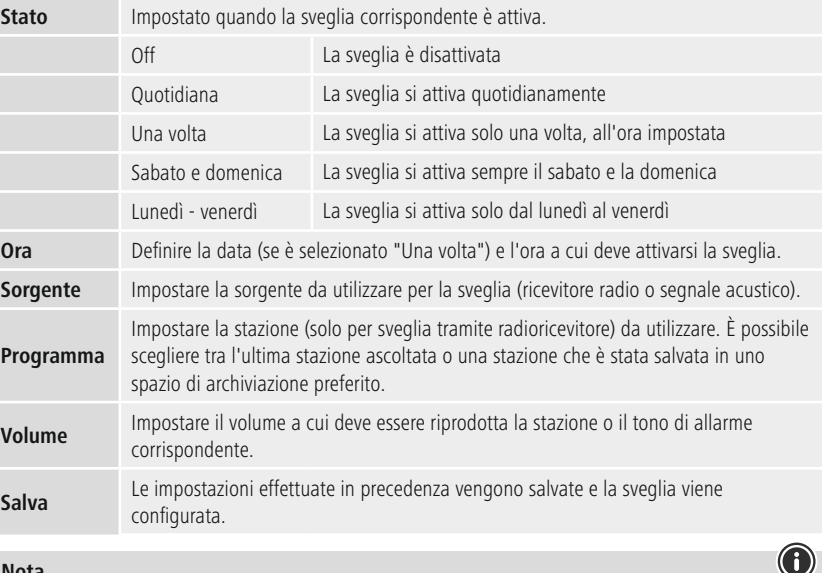

### **Nota**

• Si ricorda che è consigliabile effettuare la sincronizzazione dell'orario tramite Internet o radio in modo che l'orario venga risincronizzato in caso di interruzione di corrente.

### **15.2 Timer di [spegnimento](#page-16-25)**

Il timer può essere configurato su un valore compreso tra 1 e 99 minuti.

Selezionare il tempo di esecuzione desiderato per il timer, quindi confermare la selezione per avviare il timer. Alla scadenza del timer, viene emesso un segnale acustico.

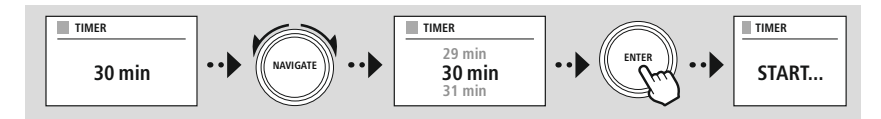

<span id="page-30-0"></span>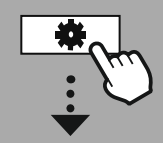

### **[IMPOSTAZIO](#page-16-2)NI**

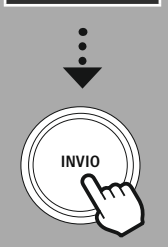

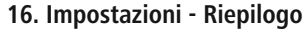

Le impostazioni di sistema sono suddivise in quattro categorie principali, in corrispondenza delle quali si trovano le altre impostazioni.

<span id="page-30-1"></span>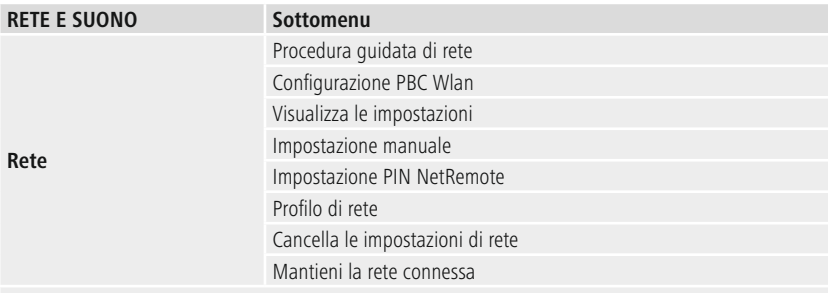

### **Equalizzatore**

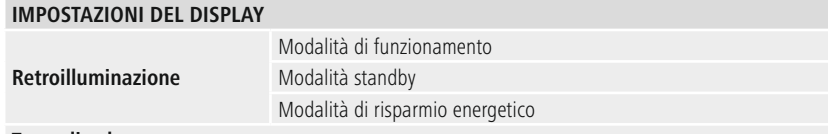

**Tema di colore**

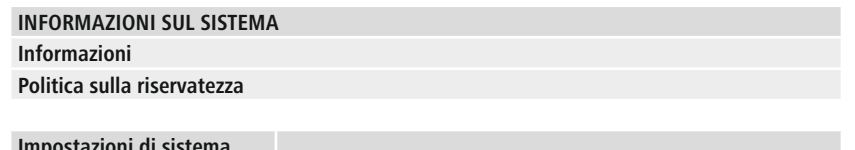

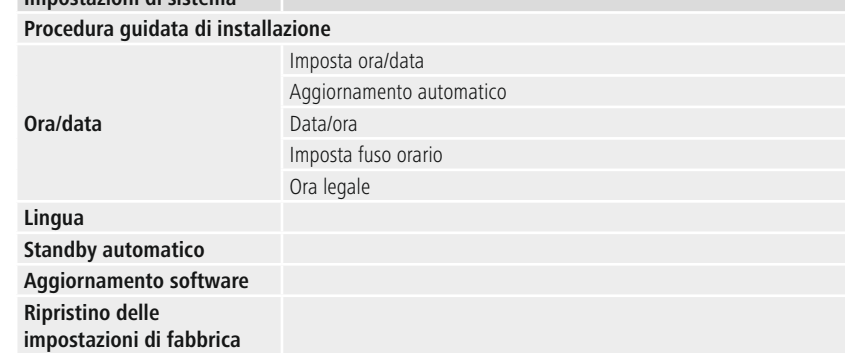

### **Rete e suono**

<span id="page-31-0"></span>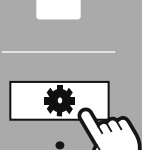

**[IMPOSTAZIO](#page-16-2) NI**

**NAVIGA**

**Rete e [suono](#page-16-11)** [Rete](#page-16-12)

**INVIO**

### **17. Rete e suono**

La sezione Rete e audio contiene tutte le opzioni di impostazione per la connettività della radio e le impostazioni audio. Queste possono includere la connessione Internet, il ricevitore Bluetooth® (a seconda del prodotto) e l'equalizzatore.

### **17.1 Rete**

Questo menu contiene tutte le impostazioni disponibili per connettere la radio a una rete wireless (WLAN 2,4 GHz o 5 GHz).

### **Nota**

- Numerose impostazioni possono essere effettuate comodamente tramite l'app! Con l'app UNDOK gratuita, è possibile configurare la connessione di rete tramite smartphone o tablet.
- Maggiori informazioni sono disponibili nella Guida [UNDOK](https://de.hama.com/searchInDocuments/type/1115?q=undok&searchMode=1) gratuita di Hama.

### **17.1.1 Procedura guidata di rete**

- La procedura guidata di rete guida l'utente attraverso l'impostazione della rete della radio e della connessione Internet.
- Subito dopo l'avvio della procedura guidata di rete, vengono cercati tutti i punti di connessione disponibili nelle vicinanze che possono essere utilizzati tramite le bande di frequenza WiFi disponibili.
- Al termine del processo di scansione, i risultati della ricerca vengono visualizzati sul display ed è possibile scegliere tra le reti WLAN trovate.
- In alternativa, riavviare la ricerca utilizzando la funzione **"Nuova ricerca"** oppure collegare la radio via cavo se dispone di una porta corrispondente.

### **Collegamento a una rete Wi-Fi**

A seconda della rete WLAN, esistono diversi modi per stabilire la connessione alla rete.

La radio supporta reti aperte (non protette!), reti WPA/WPA2 con password/chiave precondivisa e configurazione tramite WPS (WiFi Protected Setup). Le reti che supportano la connessione tramite WPS sono identificate nell'elenco dal prefisso **"WPS"**.

Nella schermata seguente, a seconda della rete, è possibile scegliere tra effettuare l'impostazione **"premendo il pulsante"** tramite Push Button Configuration (PBC) e immettendo un **"PIN"** e **"Salta WPS"**. Se si tenta di connettersi a una WLAN aperta, ovvero senza le relative impostazioni di sicurezza, la connessione viene stabilita immediatamente dopo la selezione.

### **Nota**

La configurazione tramite WPS premendo un pulsante è illustrata nella sezione Configurazione WPS.

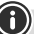

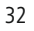

### **Chiave precondivisa (PSK)**

Selezionando **"Salta WPS"**, si verrà indirizzati alla maschera di immissione della chiave precondivisa (PSK), ovvero la password per la WLAN a cui si sta tentando di connettersi. Spostarsi tra le lettere (minuscole/maiuscole), i numeri e i caratteri speciali per inserire la password nella maschera di immissione.

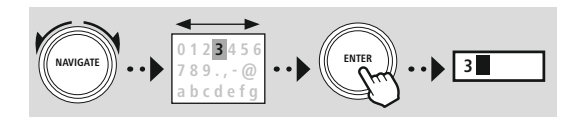

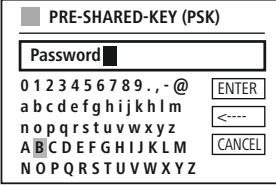

Sono inoltre disponibili le seguenti funzioni:

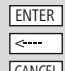

Conferma l'immissione e avvia la configurazione della connessione Elimina l'ultimo carattere selezionato nella maschera di immissione CANCEL Torna all'elenco delle reti ( $\Rightarrow$ 

Una volta confermato l'inserimento, la radio continua a provare a connettersi. Una volta stabilita la connessione, la radio lo conferma visualizzando il messaggio **"Connessione stabilita"** sul display.

### **Nota**

- Se la connessione non riesce, è possibile che sia stata immessa la password errata.
- Controllare la configurazione del punto di accesso (ad esempio, la configurazione del router).
- Quando si inserisce la chiave, prestare attenzione alle lettere maiuscole/minuscole.

### **PIN**

- Se si desidera eseguire la configurazione tramite PIN, selezionare la voce di menu **"PIN"** .
- La radio a questo punto genera una chiave composta da otto numeri.
- Aprire l'interfaccia di configurazione del punto di accesso e digitare la chiave nella maschera di immissione corrispondente, quindi avviare la routine di creazione della connessione sul punto di accesso e sulla radio.
- Entrambi i dispositivi ora stabiliscono la connessione.

### **Nota**

Spesso la maschera di immissione del punto di accesso si trova nell'area **"Wireless/WLAN/WiFi"** controllare le istruzioni d'uso del router o del ripetitore, se necessario.

### <span id="page-33-0"></span>**17.1.2 Configurazione PBC Wlan**

- Se questa voce di menu è selezionata o se si desidera stabilire una connessione premendo un pulsante tramite la procedura guidata di rete, il display della radio mostra **"Premi il pulsante WPS sulla stazione remota"** dopo aver selezionato questa funzione.
- A seconda del punto di accesso utilizzato, è spesso disponibile un pulsante fisico (WPS) o il processo di connessione può essere avviato tramite l'interfaccia di configurazione.
- Una volta avviato il processo sul punto di accesso, confermare il processo anche sulla radio.
- La connessione verrà ora stabilita automaticamente.

### **Nota**

Se necessario, controllare le istruzioni d'uso del router o del ripetitore utilizzato.

### **17.1.3 Visualizza le impostazioni**

Mostra la configurazione corrente della radio sulla rete.

### **17.1.4 Impostazione manuale Connessione wireless - DHCP attivo**

CANCEL | Torna all'elenco delle reti ( <del>⊃</del> )

Selezionare l'opzione **"Connessione wireless"**, quindi **"DHCP attivo"**. A questo punto immettere il nome esatto della rete (SSID) utilizzando la tastiera su schermo.

Selezionare quindi se la rete è protetta (WEP/WPA/WPA2) o non protetta (aperta). Se si tratta di una connessione protetta, si verrà reindirizzati a una maschera di immissione con una tastiera su schermo dove si dovrà digitare la chiave (PSK) o la password. Nel caso di una rete aperta, questo passaggio non è necessario.

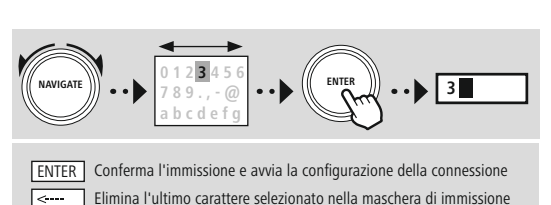

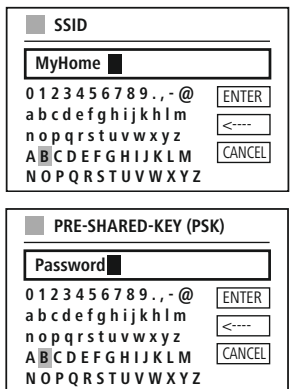

Una volta confermata l'immissione, la radio tenterà di connettersi alla rete.

### **Rete e suono**

<span id="page-34-0"></span>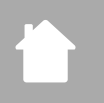

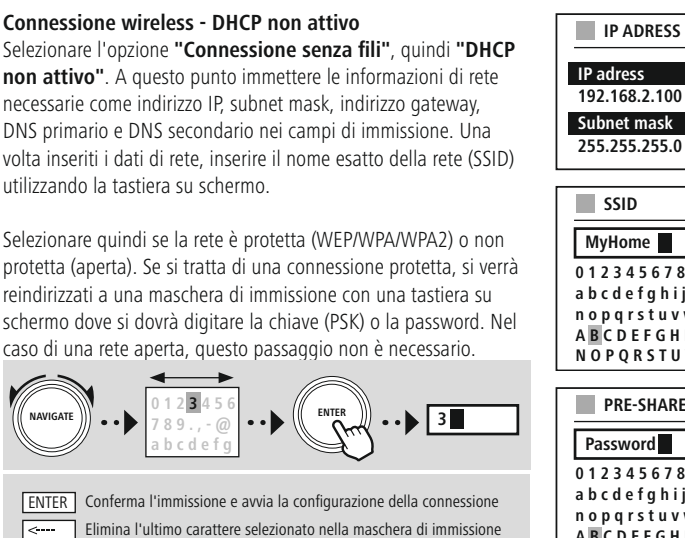

CANCEL Torna all'elenco delle reti ( <del>P</del>

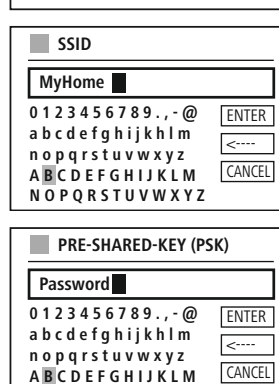

**N O P Q R S T U V W X Y Z**

Una volta confermata l'immissione, la radio tenterà di connettersi alla rete.

### **17.1.5 Impostazione PIN NetRemote**

Per impedire ad altri utenti di accedere alla configurazione della radio, è possibile assegnare un PIN di rete tramite la maschera di immissione. Anzitutto, eliminare il PIN predefinito **"1234"** dalla maschera di immissione, quindi inserire un nuovo PIN di quattro cifre.

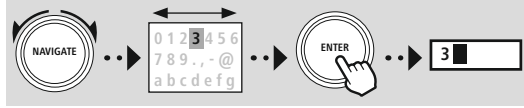

**0 1 2 3 4 5 6 7 8 9 . , - @ a b c d e f g h i j k h l m n o p q r s t u v w x y z A B C D E F G H I J K L M N O P Q R S T U V W X Y Z Fertig** -> أ Zurück **NetRemote PIN Setup 9876**

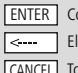

Conferma l'immissione e avvia la configurazione della connessione Elimina l'ultimo carattere selezionato nella maschera di immissione CANCEL Torna all'elenco delle reti (  $\rightarrow$  )

### <span id="page-35-0"></span>**17.1.6 Profilo di rete**

La radio salva automaticamente tutte le connessioni di rete riuscite (profili). Ciò significa che ristabilire queste connessioni (ad esempio, dopo che la radio è stata scollegata dall'alimentazione) non richiede il reinserimento delle informazioni di accesso alla rete.

Per eliminare singoli profili di rete, selezionare il profilo di rete corrispondente e confermare la selezione e la successiva richiesta con **"SÌ"**.

### **Nota**

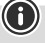

Un profilo attualmente attivo non può essere eliminato.

### **17.1.7 Cancella le impostazioni di rete**

Tutte le configurazioni precedentemente salvate vengono cancellate dopo la conferma.

### **17.1.8 Mantieni la rete connessa**

- Questa impostazione è una funzione di risparmio energetico della radio.
- Se questa funzione non è attiva (NO #), il modulo di rete verrà disattivato ogni volta che la radio non utilizza attivamente la connessione di rete (ad es. in modalità standby/ricezione DAB).
- Ciò significa che la radio non sarà accessibile tramite la rete dal PC, smartphone o tablet.
- È necessario attivare questa voce di menu (SÌ #) se si desidera utilizzare le funzioni di streaming o di comando tramite l'app. Questa funzione è disattivata per impostazione predefinita.

### **Rete e suono**

### **17.2 Equalizzatore**

<span id="page-36-0"></span>

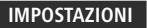

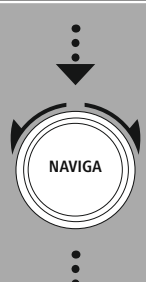

**Rete e [suono](#page-16-11)** [Equalizzatore](#page-16-27)

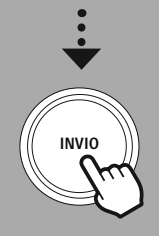

# riducendo la quantità di bassi o alti nell'audio.

L'equalizzatore consente di regolare il suono della radio in base alle proprie preferenze amplificando o

È possibile scegliere tra profili preconfigurati, regolati per adattarsi a una varietà di generi musicali o creare il proprio profilo personalizzato.

### **Le mie impostazioni di equalizzazione**

Per effettuare le regolazioni del suono, aprire questa voce di menu e selezionare se si desidera regolare i bassi o gli alti. Dopo aver completato le impostazioni, tornare al menu precedente, quindi selezionare il profilo **"Il mio equalizzatore"** , che contiene le impostazioni dell'utente.

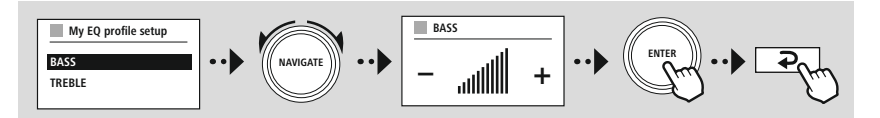

<span id="page-37-0"></span>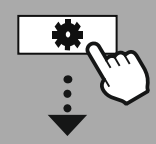

#### **[IMPOSTAZIO](#page-16-2) NI**

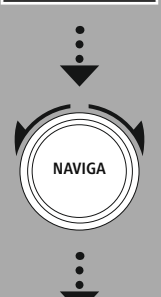

**[Impostazioni](#page-16-28) del [display](#page-16-28)**

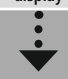

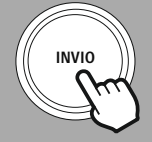

### **18. Impostazioni del display**

### **18.1 Retroilluminazione**

### **18.1.1 Modalità di funzionamento**

L'impostazione Illuminazione del display si riferisce al normale funzionamento della radio con sensore crepuscolare/dimmer automatico disattivato. È possibile scegliere tra **"Alto"**, che corrisponde alla massima intensità, **"Medio"** una riduzione dell'illuminazione di circa il 60% e **"Basso"**, che corrisponde a un'intensità molto bassa.

### **18.1.2 Modalità standby**

Questa impostazione si riferisce alla modalità standby della radio, ovvero quando la radio è stata impostata in standby. La funzione **"Attesa"** si riferisce al periodo di tempo che intercorre tra lo spegnimento della radio e la regolazione dell'intensità luminosa. Se la funzione timeout è disattivata, l'intensità dell'illuminazione del display viene regolata immediatamente quando la radio passa alla modalità standby.

La voce di menu **"Illuminazione del display"** consente di scegliere nuovamente tra i valori **"Alto"**, **"Medio"**, **"Basso"** e inoltre **"Off"**, che disattiva completamente l'illuminazione del display.

### **18.1.3 Modalità di risparmio energetico**

Se viene attivata una funzione snooze tramite la funzione Routine, è possibile utilizzare questa voce di menu per regolare l'intensità luminosa utilizzata durante la modalità snooze. Al termine della modalità snooze, la radio passa alla modalità standby e utilizza l'intensità selezionata di conseguenza. Sono disponibili i valori **"Alto"**, **"Medio"**, **"Basso**" e **"Off**".

### **18.2 Tema di colore**

Questa radio dispone di diverse visualizzazioni a colori già pronte che si differenziano per i colori del testo e dello sfondo. Scegliere qui la combinazione di colori preferita.

### **Nota**

La combinazione di colori 1 viene utilizzata per impostazione predefinita.

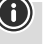

 $\bigcirc$ 

G

 $\bigcirc$ 

<span id="page-38-0"></span>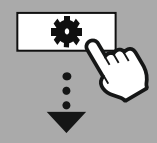

#### **[IMPOSTAZIO](#page-16-2) NI**

**NAVIGA**

**[Impostazioni](#page-16-21) di [sistema](#page-16-21)**

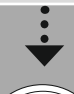

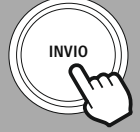

### **19. Impostazioni di sistema**

Le impostazioni generali della radio sono riepilogate alla voce Sistema.

### **19.1 Procedura guidata di installazione**

Si consiglia di utilizzare la procedura guidata di configurazione per una prima configurazione rapida e semplice (impostazione dell'ora, della data, della connessione Internet, ecc.). Le impostazioni incluse nella configurazione guidata possono ovviamente essere effettuate o regolate anche separatamente. La procedura guidata contiene le impostazioni: **"Formato orario"**, **"Sincronizzazione dell'ora"**, **"Fuso orario"**, **"Ora legale/ora solare"** e "Mantieni la connessione di rete".

### **Nota**

Se la procedura guidata di installazione viene utilizzata per la prima volta o viene riavviata senza che sia stata configurata una connessione di rete, la procedura guidata viene integrata dalla **"Procedura guidata di rete"** e dalla selezione della lingua del sistema.

### **19.2 Ora/data**

### **19.2.1 Imposta ora/data**

Se si desidera impostare manualmente la data e l'ora, è possibile farlo tramite la maschera dello schermo e confermare gli inserimenti uno dopo l'altro per giorno, mese, anno, ore e minuti.

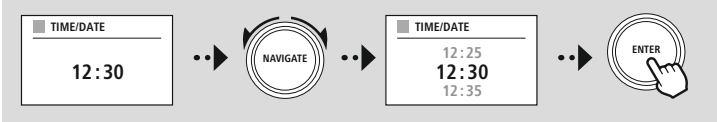

### **Nota**

Se la procedura guidata di installazione viene utilizzata per la prima volta o viene riavviata senza che sia stata configurata una connessione di rete, la procedura guidata viene integrata dalla **"Procedura guidata di rete"** e dalla selezione della lingua del sistema.

### **19.2.2 Aggiornamento automatico**

Quando questa opzione è selezionata, l'ora e la data vengono sincronizzate automaticamente da una sorgente radio.

È possibile selezionare un ricevitore radio disponibile come sorgente. Se non si desidera la sincronizzazione automatica, selezionare **"Non aggiornare"**.

### **Nota**

In caso di interruzione di corrente, la radio richiederà l'ora corrente alla sorgente selezionata e la adotterà.

### **Nota**

Se è selezionata la sincronizzazione automatica dell'ora tramite segnale radio, la regolazione del fuso orario e la regolazione manuale dell'ora legale e solare sono disattivate e non sono più visibili.

### <span id="page-39-0"></span>**19.2.3 Data/ora**

È possibile scegliere tra i formati di visualizzazione di 24 o 12 ore (am/pm) e modificare la selezione in qualsiasi momento.

### **19.2.4 Imposta fuso orario**

È possibile scegliere liberamente tra i fusi orari disponibili di Coordinated Universal Time (UTC) e utilizzare fusi orari da -12 ore a +14 ore. Per i fusi orari rilevanti, le metropoli e le città sono elencate dopo l'adeguamento del fuso orario.

### **19.2.5 Ora legale**

Se è stata selezionata la sincronizzazione via Internet o si desidera modificare l'ora impostata manualmente a causa del cambio dell'ora, è possibile attivare l'ora legale (SI) o l'ora solare (NO) mediante questa funzione.

### **19.3 Lingua**

Questo menu consente di modificare la lingua di sistema della radio.

### **19.4 Standby automatico**

La radio passa regolarmente alla modalità standby dopo 15 minuti senza riproduzione per risparmiare energia. Talvolta, potrebbero verificarsi problemi con la riproduzione tramite una connessione jack perché il segnale trasmesso è troppo debole e la radio presuppone erroneamente che non vi sia alcuna riproduzione attiva. Per porvi rimedio, è possibile disattivare lo standby automatico confermando la richiesta con **"NO"**.

### **19.5 Aggiornamento software**

Sviluppiamo costantemente miglioramenti e nuove funzionalità per le nostre radio per risolvere problemi, aggiungere funzionalità, ecc. Consigliamo pertanto di mantenere aggiornato il software della radio.

- Selezionare Aggiornamenti automatici (SÌ) per consentire alla radio di verificare automaticamente la presenza di nuovi aggiornamenti software su base regolare. (Raccomandazione)
- Scegliere Verifica ora per avviare manualmente un controllo degli aggiornamenti software.

### **19.6 Ripristino delle impostazioni di fabbrica**

Questa funzione consente di ripristinare la radio alle impostazioni di fabbrica lato software. Confermare la richiesta con **"SÌ"** per avviare il processo.

#### **Nota**

Il ripristino delle impostazioni di fabbrica predefinite può risolvere alcuni problemi e malfunzionamenti. Tuttavia, tutte le impostazioni effettuate in precedenza, come le preimpostazioni dell'equalizzatore, le stazioni preimpostate e i profili di rete, verranno eliminate definitivamente.

<span id="page-40-0"></span>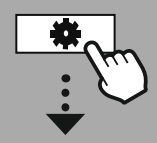

**[IMPOSTAZIO](#page-16-2) NI**

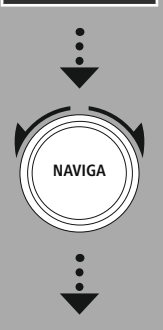

**[Informazioni](#page-16-29) sul [sistema](#page-16-29)**

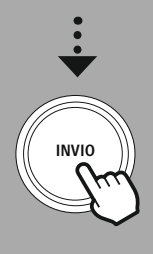

### **20. Informazioni sul sistema**

Questo menu fornisce ulteriori informazioni sulla radio digitale e sulla politica di protezione dei dati associata, fornita dal provider di servizi web.

### **20.1 Informazioni**

Un riepilogo del software e dell'hardware della radio. Tra queste informazioni è indicata la versione software corrente del dispositivo, necessaria in caso di necessità di assistenza da parte del team di consulenza sui prodotti Hama.

### **20.2 Politica sulla riservatezza**

La politica di protezione dei dati è fornita dal fornitore delle applicazioni basate sul web. La cooperazione può essere modificata nell'ambito di ottimizzazioni e adattamenti e può essere eventualmente integrato un altro fornitore.

### **21. Dati tecnici**

<span id="page-41-0"></span>í.

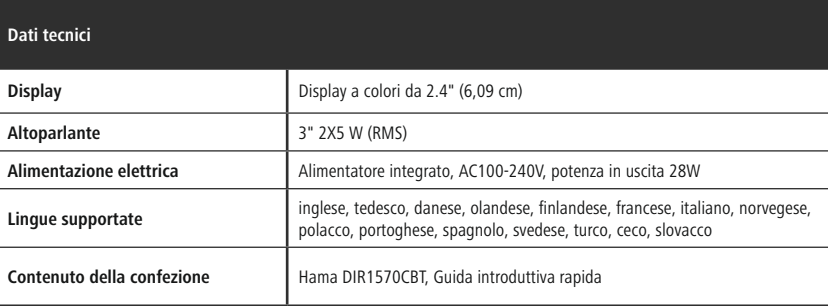

### **Connettività**

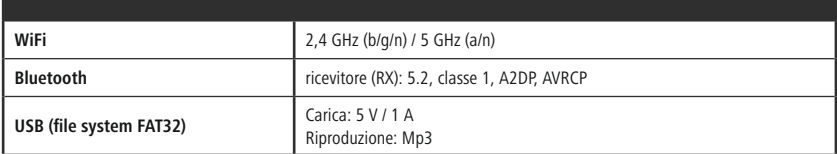

#### **Connessioni audio**

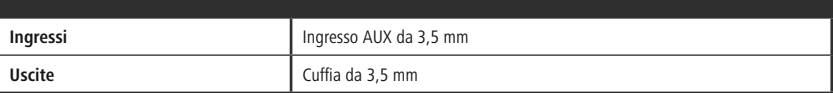

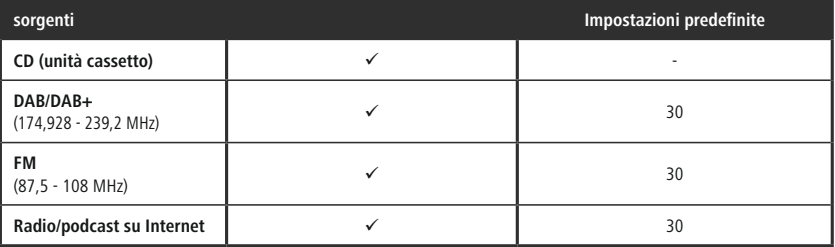

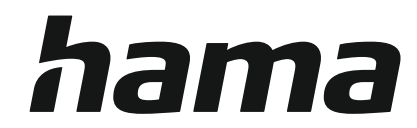

### **Hama GmbH & Co KG** 86652 Monheim/Germany

### **Service & Support**

www.hama.com +49 9091 502-0 D GB

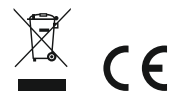

The Bluetooth® word mark and logos are registered trademarks owned by Bluetooth SIG, Inc. and any use of such marks by Hama GmbH & Co KG is under license. Other trademarks and trade names are those of their respective owners.

All listed brands are trademarks of the corresponding companies. Errors and omissions excepted, and subject to technical changes. Our general terms of delivery and payment are applied.